## **Grid view**

The Grid allows users to browse and open installed apps.

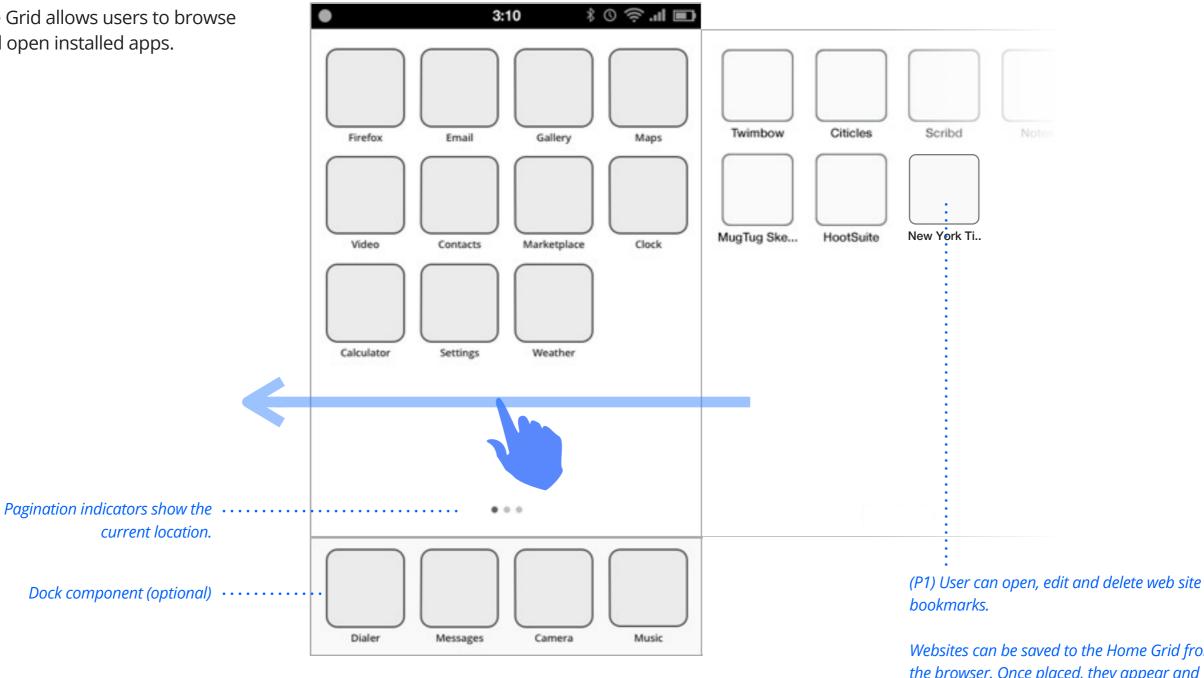

Users can swipe between "pages" of apps.

## Grid view: Edit mode

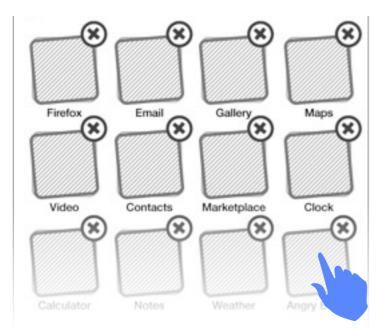

(P1) User can **rearrange** installed apps. Press-and-hold to enter "Edit" mode. All apps become editable. Drag an app's icon to move it.

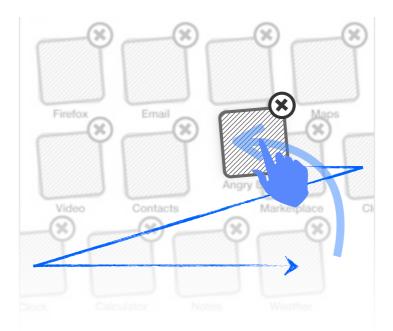

Icons automatically rearrange themselves top-left to bottom-right, and collapse to fill any gaps or expand to make room.

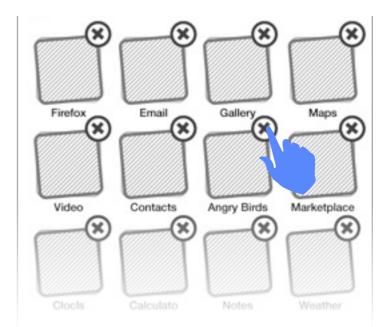

User can **delete** installed "unlocked" apps. Tap the App's "Delete" button while in "Edit" mode.

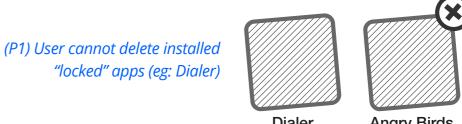

Dialer

Angry Birds

## Wallpaper component

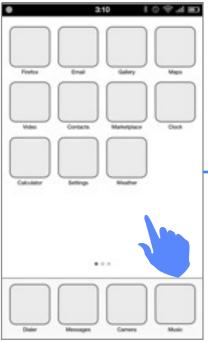

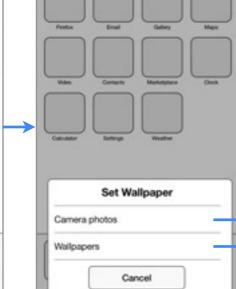

## *Press-and-hold empty area of home app.*

There are three ways to set the wallpaper of the Home app.

- From Home app
- From Settings app
- From Gallery app

Each method is reliant on Gallery activities to complete the process. Depicted on this page are those activities being invoked directly from Home app.

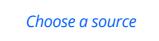

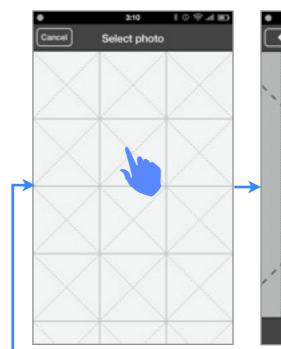

<u>Gallery activity view</u>: Grid list of pre-loaded camera photos. Tap thumbnail to view.

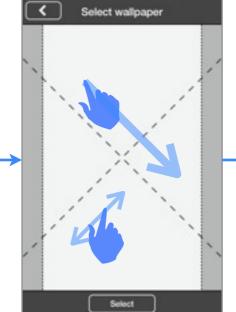

3(10

10 10 4 10

Preview & Adjust: Pinch to scale. Drag to reposition. Preview overlay shows final cropping.

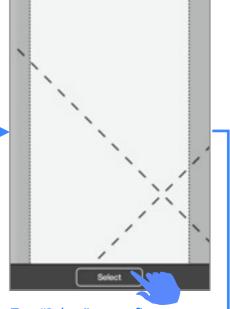

3:10

Select wallpaper

<

109480

Tap "Select" to confirm.

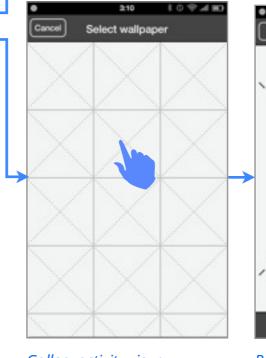

<u>Gallery activity view:</u> Grid list of camera photos. Tap thumbnail to view.

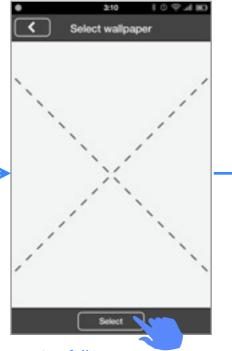

Preview full image: Swipe left/right to browse. Tap "Back" to return to list. Tap "Select" to confirm.

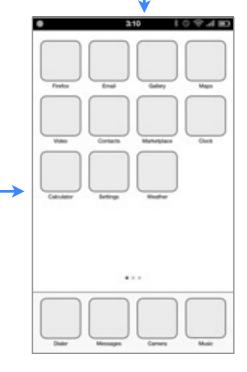

User is returned to home app. Selected wallpaper has been applied.